# **Performa per tuli**

*Verso la metà del* '93 *si potrebbero vedere in giro i primi Performa. In giro dove? È proprio questo il motivo del condizionale usato nella precedente affermazione; infatti i Performa sono in tutto* e *per tutto modelli di Macintosh già esistenti: l'unica differenza* è *il canale di distribuzione. Così mentre i Macintosh verranno sempre distribuiti dagli Apple Center, che cureranno anche l'assistenza pre* e *post vendita con le caratteristiche di qualità* e *correttezza stabilite dalla casa madre, i Performa saranno affidati ad una catena di negozi tipo Cash&Carry che, a fronte di un prezzo di acquisto inferiore, potranno fare a meno di fornire qualsiasi servizio accessorio.*

*Insomma se sapete già cosa volete, non avete bisogno di spiegazioni* e *non vi importa non essere ricevuti personalmente dal venditore nel salottino con le poltrone rosse, il risparmio* è *assicurato. Speriamo che l'accordo tra la Apple* e *il distributore italiano si realizzi presto così comprare un Macintosh. .. pardon, un Performa sarà semplice* e *veloce come acquistare un TVcolor*

#### *di Valter Di Dio*

trovarne diversi. Naturalmente la velocità delle animazioni dipende dalla mac-

#### *DolIsHouse*

*Versione 2.0 -* 1991 *by Paul B Jones. Sandcastles Applicazione - Shareware*

Sandcastles è il nome di tutta una serie di Shareware scritto dagli autori di DollsHouse e che raggruppa tutto ciò che è intrattenimento senza alcun altro scopo se non il divertimento.

Se qualcuno vuole, inviando il pagamento shareware, può ottenere tre dischi da 800 K che contengono i Construction Kit di «Trainset», «Trams», «Trainset II», «DollsHouse» e «Chutes».

Tutto il software gira sotto System 6.0 senza problemi, mentre qualche piccola incompatibilità c'è con i nuovi SndPlayer dei System più recenti che possono mandare in bomba il sistema. Sotto System 7 apparentemente funziona bene, ma non viene data alcuna garanzia.

Tutti i Construction Kit sono realizzati su una stessa «shell» e condividono sia l'interfaccia che molte opzioni (e difetti).

I pezzi vengono posizionati sullo schermo col mouse, una *volta* lasciato il tasto rimangono in posizione ma non sono bloccati; un ulteriore click sul mouse li posiziona definitivamente.

L'attrazione principale di questa applicazione sono gli oggetti animati che possono essere utilizzati nella casa delle bambole; basta girare un po' per

china usata e dalla quantità di oggetti in movimento presenti nella finestra. Per gli utenti MAC Il c'è a disposizione anche il menu «speed». La griglia utilizzata per la casa delle bambole è di 32 per 32 pixel e si possono piazzare due oggetti su ciascuna sezione di parete, pavimento o soffitto. Se si *attiva* il menu «Sound» si possono udire alcuni rumori quando si *va* in giro per la casa; niente di eccezionale,

solo piccoli suoni. Per ora la casa è arredata in stile australiano, ma l'autore sta preparando una serie di stili differenti, così da poter *avere* una casa «europea» o «giapponese» semplicemente selezionando un differente font.

Naturalmente chi è in grado di modificarsi i font può disegnarsi autonomamente gli accessori che preferisce; per farlo basta il ResEdit o anche MacPaint.

L'autore si scusa per il fatto che il televisore non funziona bene ... stanno ancora aspettando il tecnico.

#### *DolIsHoUSB*

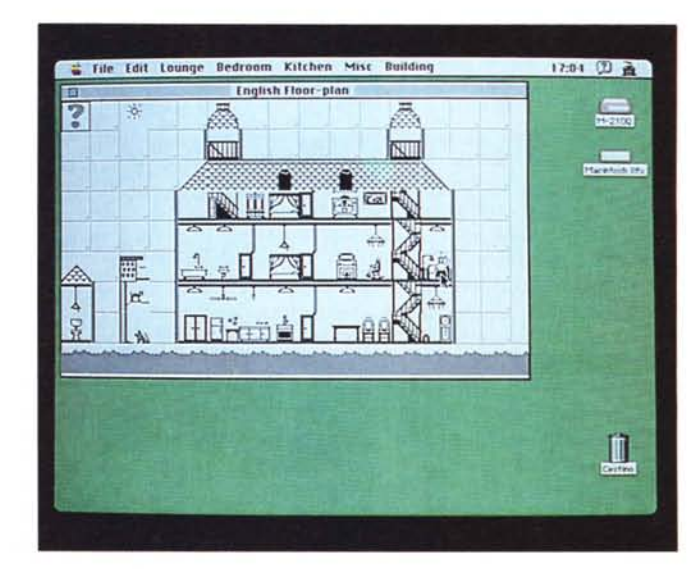

# *Bel/hop*

*Versione I.Gbl -* 1991 *bV Robert Chancellor Applicazione - Shareware (2\$) (Solo Svstem 7)*

Bellhop è un'applicazione che permette di creare valigette vuote per font e DA. Per chi non abbia troppa familiarità con le valigette, può tranquillamente considerarle del tutto simili ad una cartella, soprattutto sotto System 7.

Una valigetta di font può quindi contenere dozzine di font o tutta una serie di accessori di scrivania (DA). Con le valigette è più facile tenere in ordine il disco rigido ed è anche più semplice trasferire da un Mac ad un altro un solo gruppo di font (a patto che sia tutto in una stessa valigetta). Conviene quindi avere delle valigette che contengono font simili: ad esempio una valigetta con tutti i Times, un'altra con i Garamond, una con gli Helvetica o, perché no, una con i font Kanji. Per mettere un font, o un DA. in una valigetta basta trascinarcelo sopra come si fa ad esempio col cestino. Come per le cartelle, il tasto Option premuto fa eseguire una

#### *Bellhop*

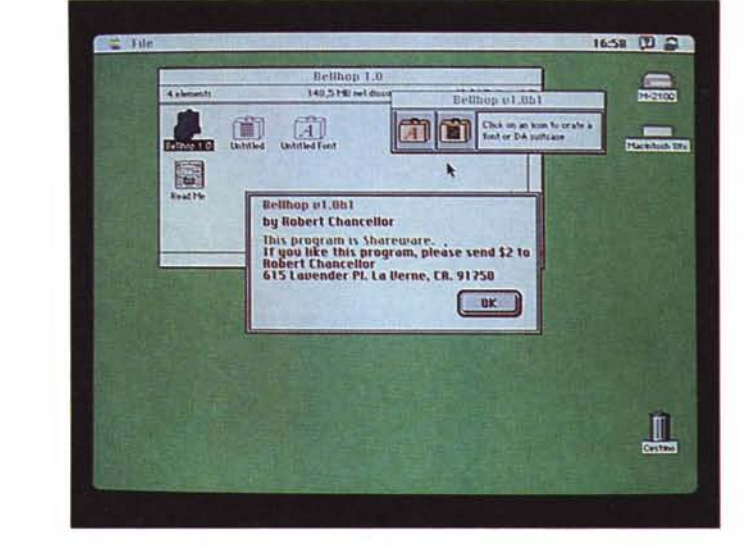

copia anziché uno spostamento. Per vedere il contenuto si fa un doppio click sopra esattamente come una cartella qualsiasi. Tutto questo è vero, naturalmente, solo sotto System 7 perché con i System precedenti si doveva usare il

«Font/DA Mover» che era un'applicazione appositamente sviluppata per gestire le cartelle. Bellhop è molto più comodo se viene installato nel menu Mela del System 7; così da essere quasi uguale al menu «nuova cartella» del Finder.

### *DeSEA*

*Versione* 1.3 - 1992 *bV Ken Hancock Applicazione - Freeware*

Con la proliferazione delle utility di compressione, tutti hanno iniziato a creare archivi autoestraenti (Self Extracting Archives - SEA). Se questo è un metodo molto comodo per passare un file a qualcuno senza doversi preoccupare del fatto che quest'ultimo potrebbe non avere il programma di decompressione necessario, è anche vero che gli archivi SEA si allungano in genere di 10 - 20 Kbyte. Su un solo archivio, magari molto grande, 20 Kbyte possono essere trascurabili, ma, se si trasferiscono decine di archivi, i 20 K possono facilmente diventare mezzo Mega (con grande soddisfazione delle compagnie telefoniche). Spesso poi accade che il programma sia talmente piccolo che l'aggiunta del modulo autoestraente fa sì che l'archivio finale sia più grande del file originale non compresso.

DeSEA rimuove automaticamente il codice autoestraente da qualsiasi archivio; elimina il Resource Fork che contiene il codice eseguibile, rinomina il file e rimette a posto il Type&Creator a seconda del tipo di compressore usato. DeSEA può lavorare sia su di un singolo file, sia, molto più utile, su di una intera cartella.

Riconosce automaticamente i tre formati di compressione più diffusi: Stufflt, CompactPro e Disk Doubler; ma può essere configurato in modo da

estendere il riconoscimento anche ad altri formati.

Infatti, dal momento che non tocca l'archivio compresso, tutto quello che gli serve è conoscere i Type&Creator dei nuovi compressori.

In pratica dal pannello delle preferenze si deve comunicare a DeSEA:

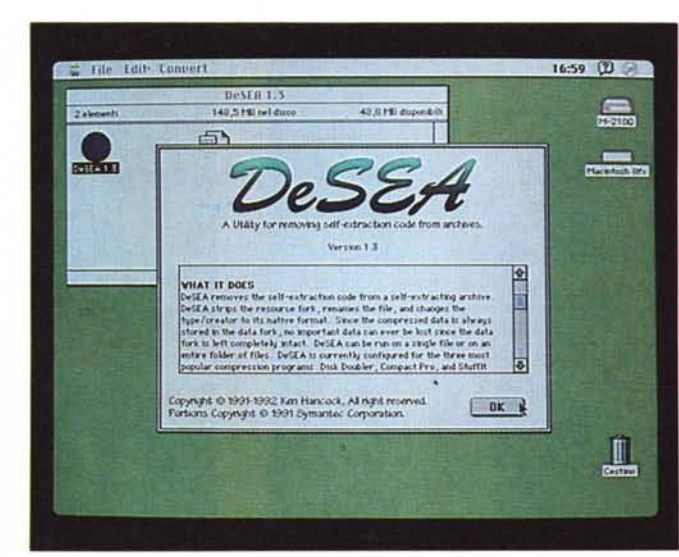

*OsSEA*

#### PD SOFTWARE

MAC

1) se l'archivio deve essere aperto automaticamente;

2) il Creator del SEA;

3) l'estensione dell'archivio SEA, generalmente «.SEA»;

4) il Type, il Creator e il suffisso per l'archivio finale.

Per ovvi motivi DeSEA non può elimi-

nare il codice autoestraente dagli archivi crittati, ma questi sono una minoranza e vengono comunque utilizzati per trasferimenti interni.

DeSEA funziona sia sotto System 6.x che 7.0, ma comunque, in caso di errore, ad esempio disco protetto o difettoso, tutta l'operazione viene eseguita so-

lo sul resource fork e quindi l'archivio originale rimane integro; alla peggio si tratterà di rimette a posto Type&Creator ed usare il normale decompressore.

In caso il programma venga apprezzato, l'autore, che è raggiungibile attraverso Internet (e quindi da MC-link). gradirebbe una cartolina con i saluti.

*Oismount*

#### *Dismount*

*Versione* 1.0 - 1991 *by Oaniel Azuma Estensione - Freeware (Solo System 7)*

Dismount è una piccola estensione che modifica leggermente il funzionamento di una delle HotKey del Finder. Tutti sanno che per estrarre un floppy si deve trascinarne l'icona sul cestino, quindi per forza di cose, si deve lasciare la tastiera per passare al mouse. Esiste tuttavia un comando per l'espulsione da tastiera di un floppy, anzi ce ne sono più di uno: Mela-E espelle il disco selezionato, Mela-l quello nel drive 1 e Mela-2 quello nel drive 2. Tutti questi metodi, però, pur attivando l'espulsione meccanica del disco, non smontano il volume, che rimane perciò sulla scrivania in colore grigio. Se il Macintosh ha bisogno di usare il drive inizia una estenuante serie di «inserisci il disco tal dei tali», «togli il

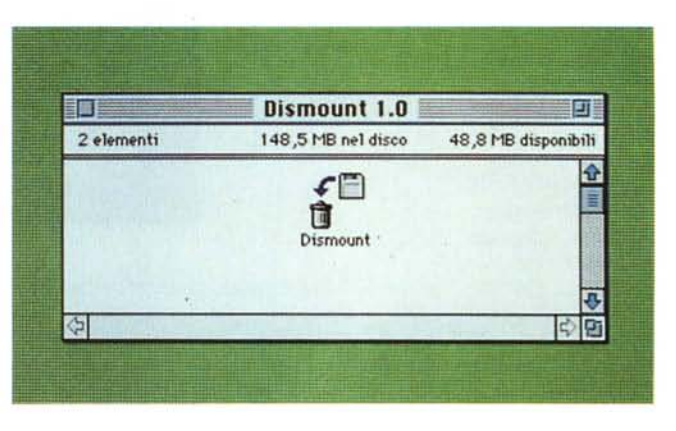

disco talaltro», e così via.

Con Dismount installato, invece, il comando Mela-E oltre a comandare l'espulsione di tutti i dischi, smonta anche i volumi dalla scrivania; esattamente come se si fossero trascinate le relative

icone sul cestino. Per installare Dismount basta trascinarlo sulla cartella di sistema e il System 7 provvederà a copiarlo nella cartella estensioni.

Dismount è un freeware e può perciò essere usato e distribuito liberamente.

#### *GIFwatcher*

*Versione* 2.1.1 - 1992 *bV Kerrv Shetline Accessorio - Shareware* (75\$)

Le GIF sono delle immagini in un formato speciale che è stato inventato da CompuServe (una delle più grosse BBS americane) per permettere lo scambio di immagini tra computer qualsiasi sfruttando al massimo le possibilità di ciascuna macchina. L'acronimo GIF sta infatti per «Graphics Interchange Format» ed è sufficiente avere l'apposito programma nella propria macchina per accedere a tutto l'archivio di immagini delle varie BBS (su MC-link, ad esempio, ce ne sono moltissime).

GIFwatcher è un accessorio di scrivania che consente di vedere le GIF, ma, oltre alle solite opzioni, ne possiede una

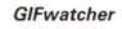

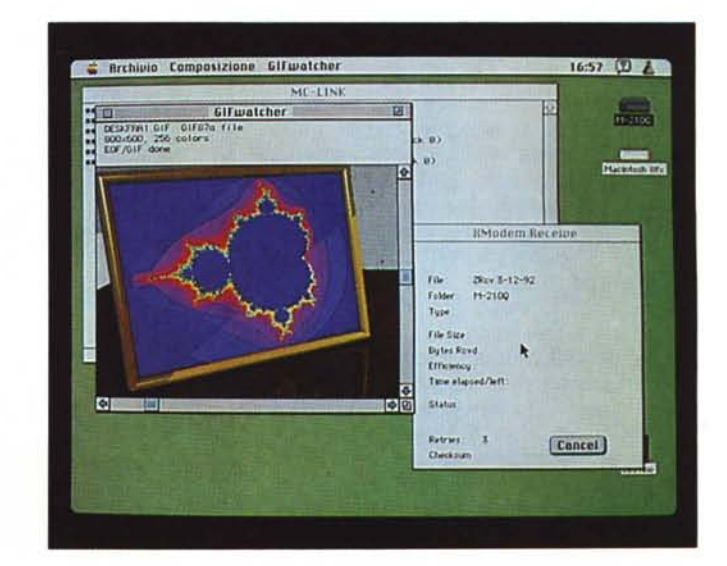

tutta particolare: permette di visualizzare le immagini man mano che arrivano dalla linea telefonica.

Durante un Download infatti l'immagine, anche in formato compresso, arriva comunque ordinata in righe a cominciare dalla prima in alto. GIFwatcher tiene sotto controllo la cartella dove di solito viene appoggiato il materiale scaricato dalle BBS e, se vede comparire un file GIF, inizia subito a decomprimere l'immagine ed a presentarla a video. Sui Macintosh con due monitor la cosa è ancora più emozionante perché si vede l'immagine intera che si compone mentre nell'altro schermo il programma di comunicazione sta visualizzando l'andamento del download.

Oltre che divertente la funzione è anche utile perché spesso, nelle varie BBS, la stessa immagine viene chiamata con nomi differenti. Con GIFwatcher attivo si può subito scoprire che l'immagine non è quella desiderata ed interrompere il download risparmiando tempo e denaro.

Tra le nuove caratteristiche di questa versione (che è gratuita per chi ha già pagato lo shareware della precedente) la completa compatibilità con gli standard GIF87a e GIF89a e quindi il supporto alle tavole locali dei colori. Durante il Download vengono naturalmente ignorate tutte le opzioni interattive del formato GIF89a, quindi niente pause o attese per risposte.

Sotto System 6 si installa con Font/ DA Mover, mentre sotto System 7 si apre semplicemente la cartella e si estrae l'applicazione.

GIFwatcher non è una estensione, quindi per eseguire il suo compito deve girare in background, questo significa che, da una parte, il programma di comunicazione deve rilasciare di tanto in tanto un po' di CPU per le altre applicazioni, e, dall'altra, che GIFwatcher rallenta un tantino le operazioni di rinfresco del video.

Durante un Download a 2400 bps la cosa non si nota affatto, ma in un trasferimento a 9600 o 14.400 bps ci possono essere dei leggeri rallentamenti; soprattutto sotto System 7 e con macchine basate sul 68000.

GIFwatcher gestisce correttamente il colore e, su monitor B/N, esegue automaticamente il dithering.

Con alcuni programmi di comunicazione che utilizzano un buffer in ricezione piuttosto ampio, ci può essere un certo ritardo prima che l'immagine della GIF cominci ad apparire sul video. Appena il file viene però creato sul disco, GIFwatcher apre una nuova finestra con, in alto, il tipo di file ricevuto e le principali informazioni; poi inizia subito a disegnare l'immagine ricevuta.

Uno speciale comando consente di adattare automaticamente la palette dei colori con quella che più corrisponde ai colori originali del file ricevuto.

Si può poi salvare la GIF in normale formato PICT.

Il dither utilizzato è il classico Floyd-Steinberg ed è utile a volte anche per risparmiare spazio di memoria durante il Download. A volte non è possibile utilizzare il Floyd-Steinberg perché l'immagine è interlacciata oppure non c'è abbastanza memoria disponibile; in tal caso viene usata una tecnica semplificata a cui è anche possibile aggiungere del rumore casuale per migliorarne gli effetti.

L'autore è raggiungibile su Internet attraverso MC-link.

*TRON*

## *TRON*

*Versione 3.0 - Aprile7992 By Andrea Pellizzon* e *Andrea Viscovich Applicazione - Freeware (solo* su *rete Apple Talk)*

Qualcuno dei lettori più fedeli, sia ad MCmicrocomputer che alla Apple, ricorderà il gioco che scrissi molto tempo fa per l'Apple Il sull'onda del film TRON e che chiamammo «Motomuro».

Si giocava con due tasti e le paddle, scopo del gioco era costringere l'avversario allo scontro con un «muro» che la propria moto (un punto colorato) si lasciava dietro.

Il tutto, naturalmente, mentre l'avversario tenta di fare esattamente la stessa cosa. Nella versione per Mac si sono perse le Paddle per comandare la velocità, ma si è guadagnata la possibilità di giocare con un avversario «remoto» collegato in rete AppleTalk (non provate a giocare contro la stampante... è troppo furba).

Un piccolo difetto potrebbe essere forse che, su un Macintosh fx, la velocità di gioco è veramente eccessiva anche se si è regolato il comando «speed» al minimo. Peccato poi che non ci sia la possibilità di giocare contro la

and "..." to quit, Mousebutton ONLY for Panic quit in the topleft corn **Thurs** an 29 Ee 胜 an Zo  $\Lambda$ ╨

macchina, sarebbe molto comodo potersi allenare un po' prima di affrontare avversari umani. Se sembra che io stia buttando un po' giù il gioco non è per invidia; ma perché, se guardate bene il nome degli autori, c'è una possibilità tutt'altro che remota che leggano la recensione e pensino subito di mettere in cantiere la versione 4.0.

Anche loro sono raggiungibili via In-<br>rnet da MC-link ternet da MC-link.

*Valter Di Dio è raggiungibilé tramite MC-link alla casella MC0008* e *tramite Internet all'indirizzo [MC0008@mclink.it.](mailto:MC0008@mclink.it.)*